# Research Infrastructure Scheme

### Application Management System User Guide

The Research Infrastructure Scheme (RIS) requires you to submit your applications online using our Application Management System (AMS). The system will also facilitate the approval and ranking process by schools and faculties:

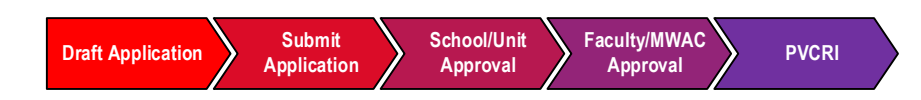

## **Instructions for Applicants**

#### **Accessing the RIS AMS**

You can access the RIS AMS by using the link[: https://unsw.sharepoint.com/sites/ris-application](https://unsw.sharepoint.com/sites/ris-application)

Login: [zID@ad.unsw.edu.au;](mailto:zID@ad.unsw.edu.au) Password: zPass

#### **Starting a new application**

You can start a new application from anywhere within the AMS by clicking on the "Start a new application" link on the left quick-links panel

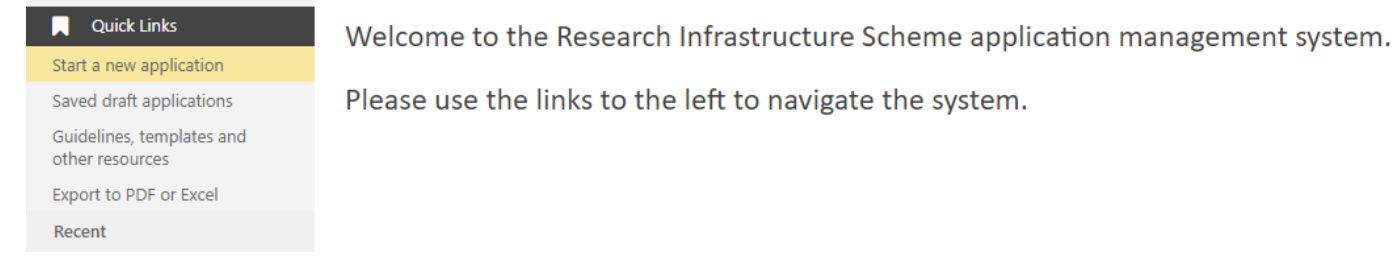

navigate the system.

The first tab of the application screen contains important information about the application process. Please take some time to read through this information before starting an application:

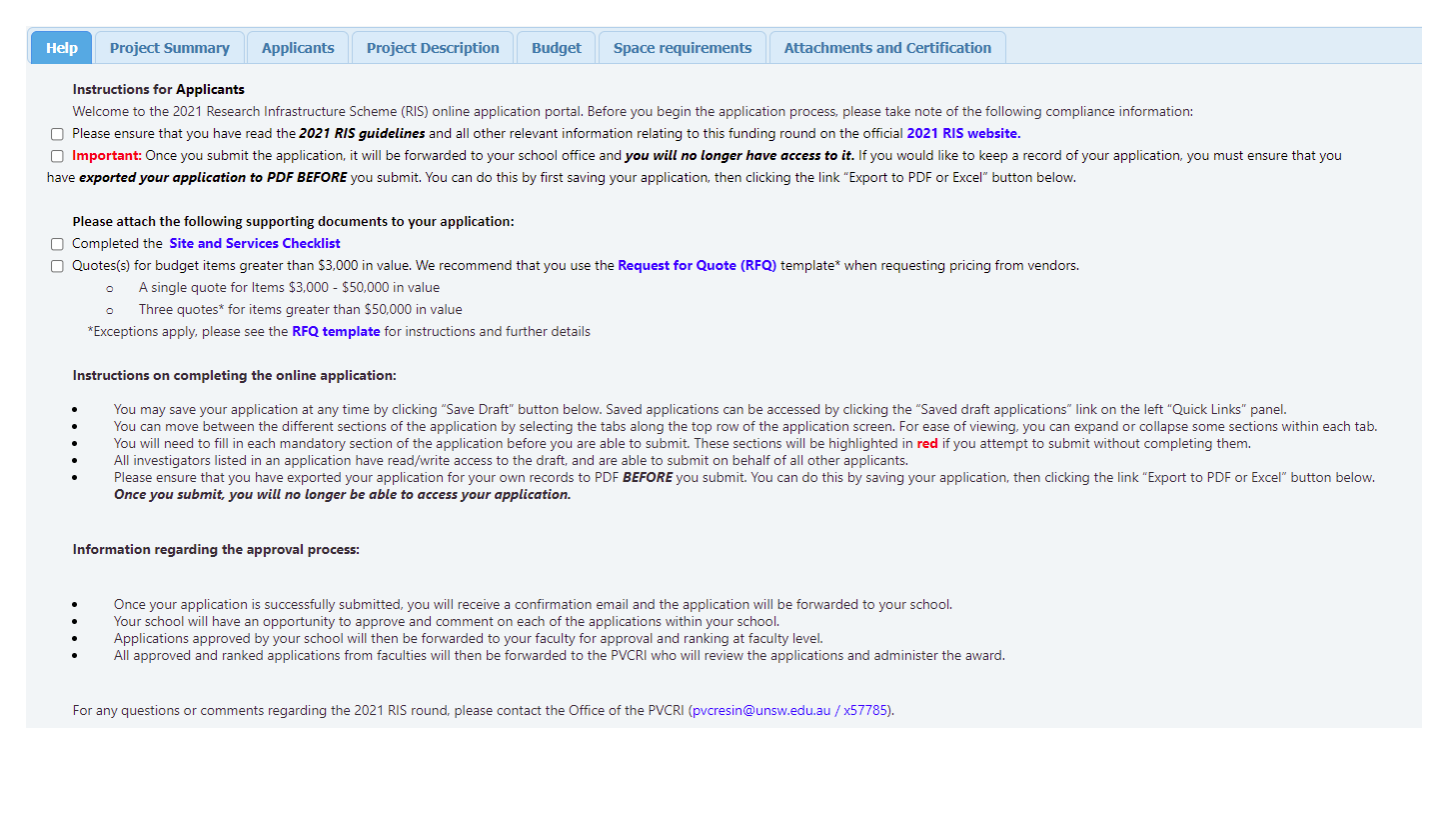

#### **Drafting and Saving an Application**

Please start your application by completing the Project Summary screen, as your selections here will activate projecttype-specific fields in subsequent sections. You can then access each section of the application form by clicking the corresponding tab at the top bar. You do not need to fill in the subsequent sections in any particular order.

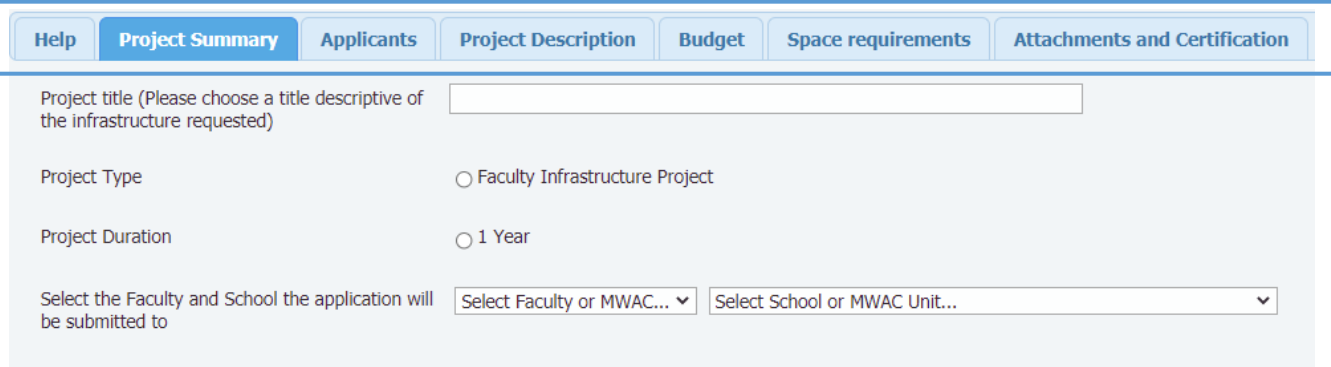

All applicants, including the application creator (who may or may not be listed as an applicant), will have read, write and "submit" permissions.

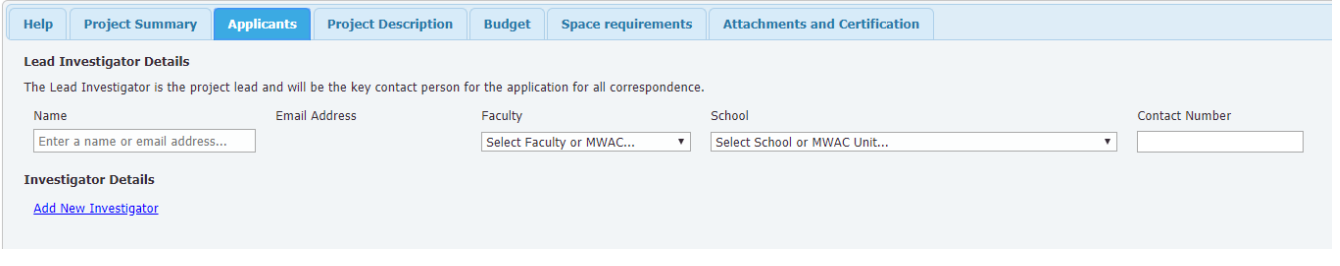

Some tabs have several sections. Click on each section to expand and collapse as required.

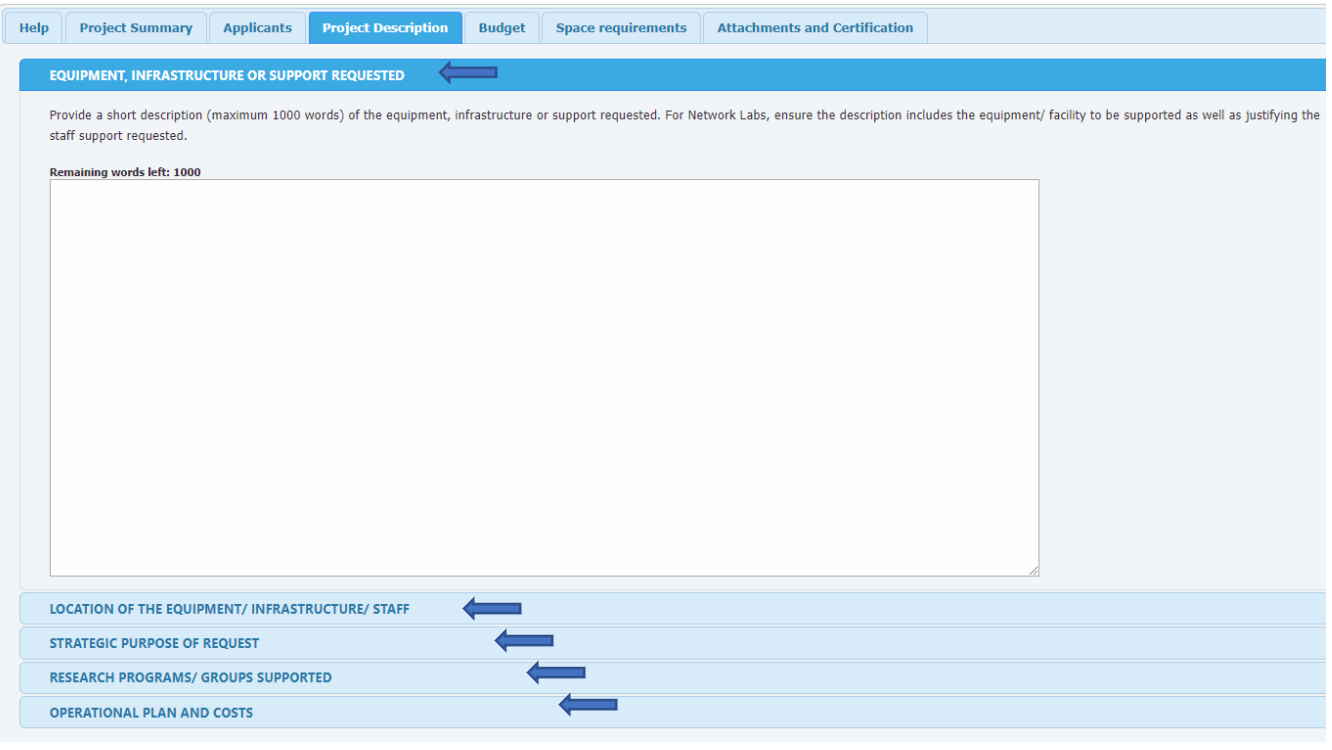

#### **Completing the Budget**

Enter the details of each budget item separately, including the year the funds are requested for, and any faculty contributions against each item.

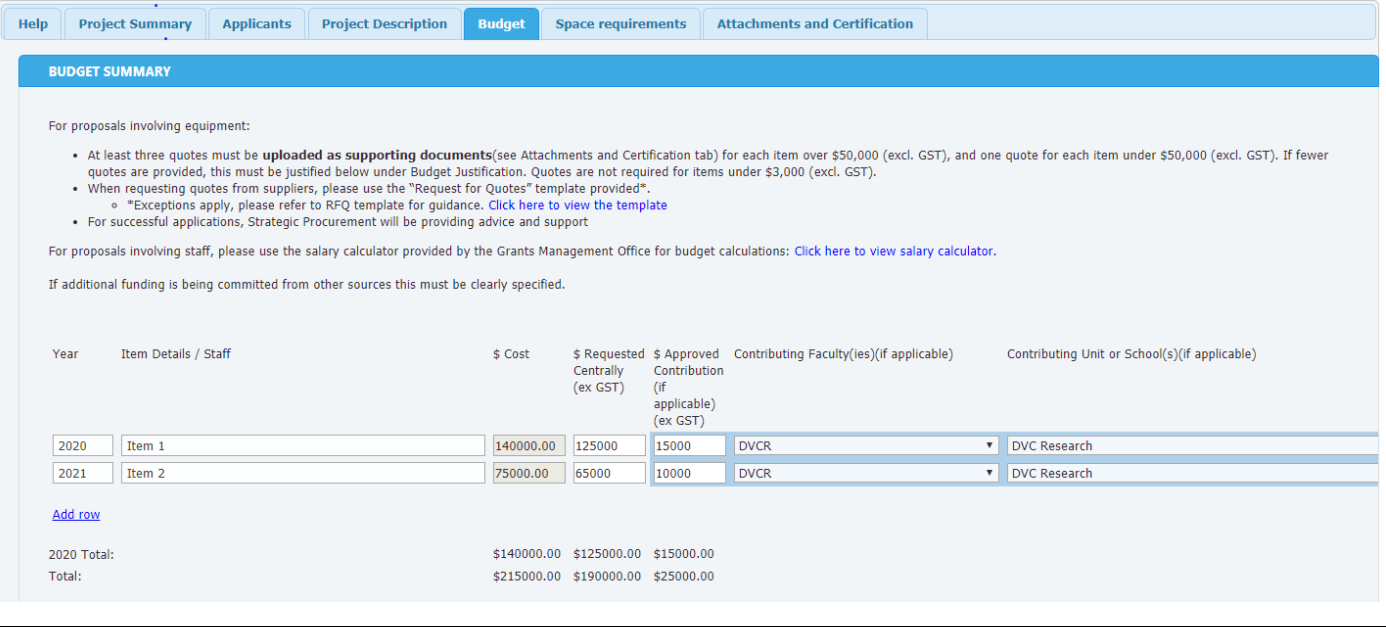

For cross-faculty projects, please indicate the split of centrally requested funds between the faculties.

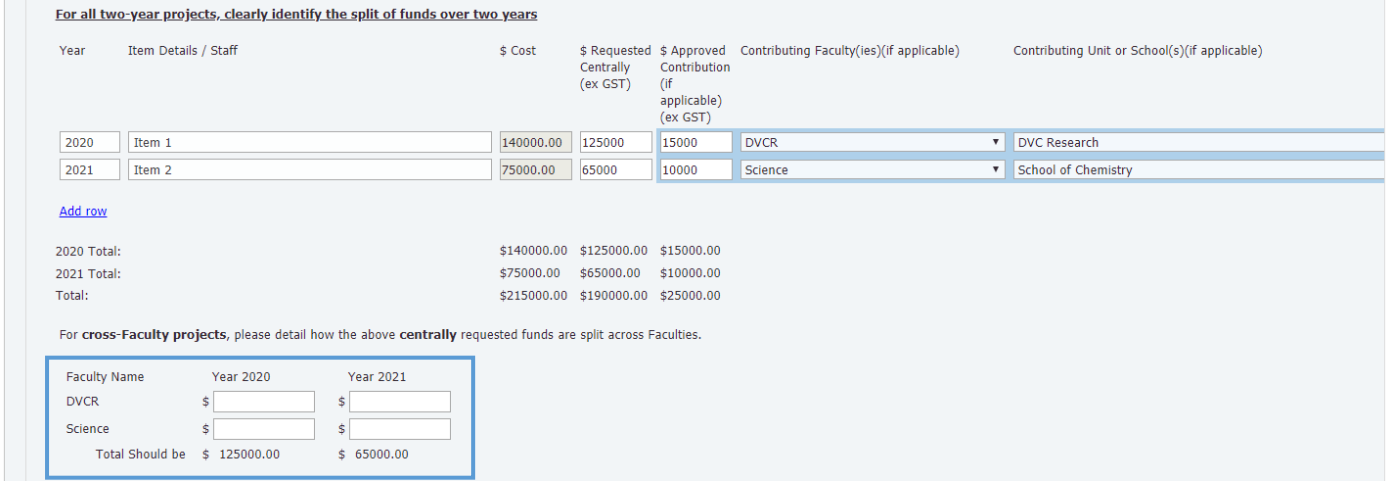

Please note that each budgetted item will need to be justified in the "Budget Justification" section. All corresponding quotes will need to be uploaded at the "Attachments and Certification" tab. For Network Lab applications, you will be asked for details of a proposed cost-recovery mechanism.

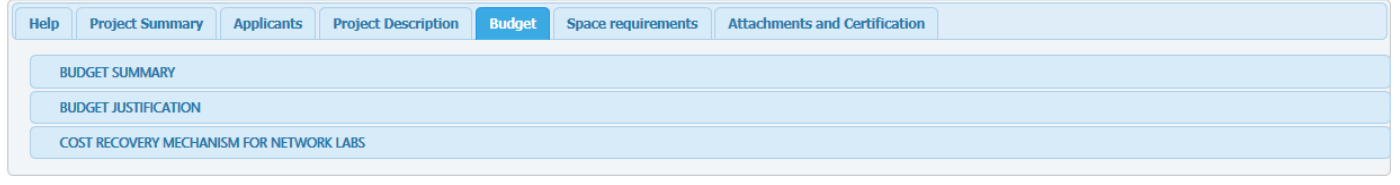

#### **Saving and retrieving an application**

Please save your application often to reduce the risk of losing data.

To save an application, click the "Save as Draft" button at the bottom of the application form at any time during application process:

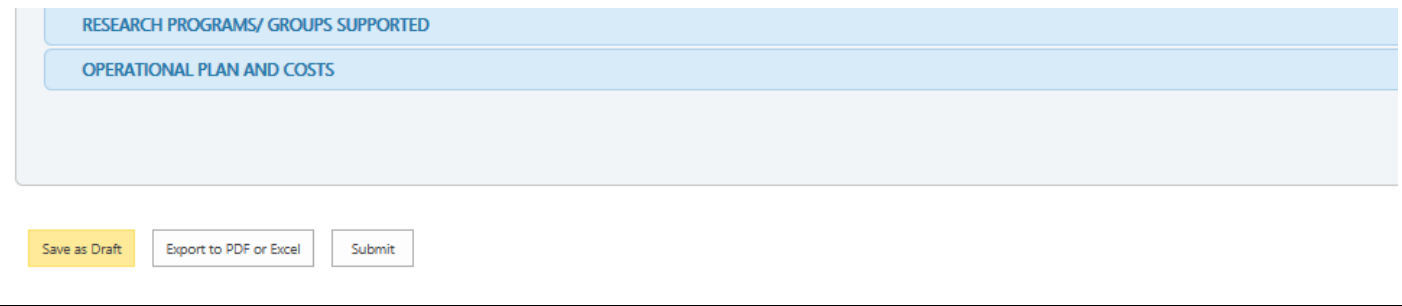

To continue working on your saved draft applications, click on the "Saved Draft Applications" link on the left panel and select the application you would like to retrieve.

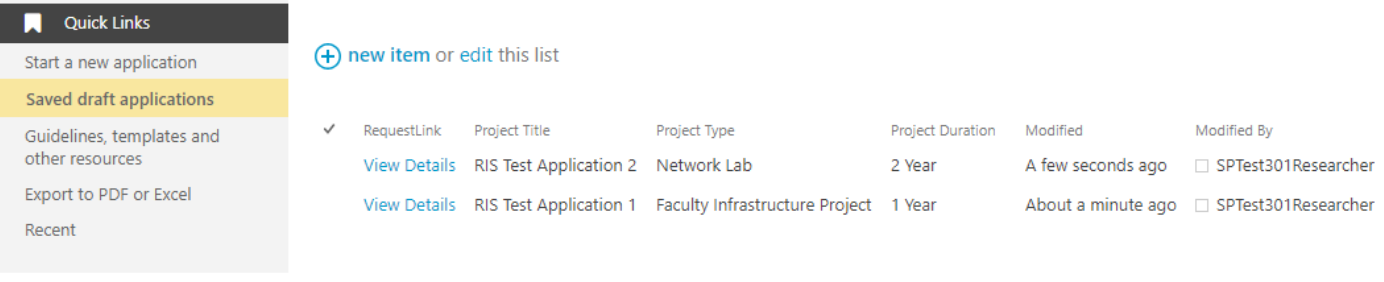

#### **Exporting DRAFT to PDF/Excel**

To export your SAVED DRAFT applications to PDF/Excel, click the "Export to PDF/Excel" on the left panel, or the button at the bottom of the application form. *\*note: you won't be able to view/export applications once they have been submitted. Please ensure that you save and export prior to submitting your application.*

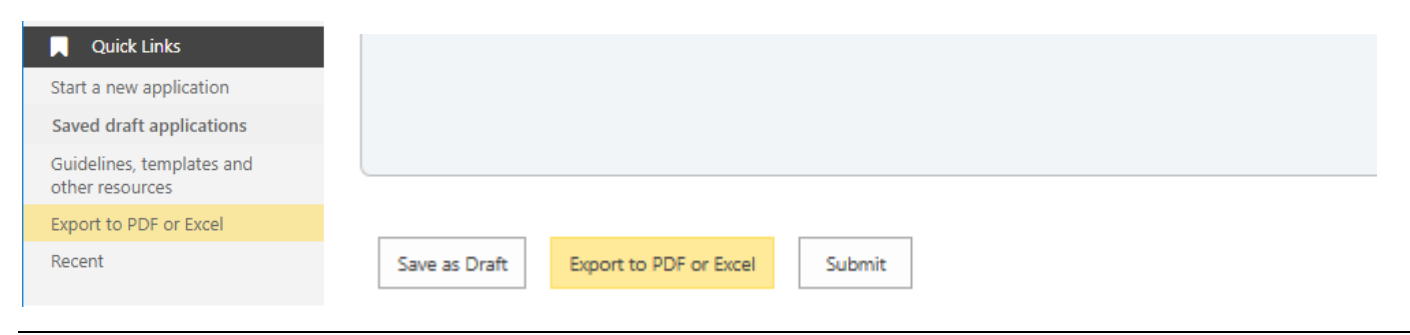

To export *individual full applications to PDF*, select them which you would like to export as PDF. For an *excel summary* or click "Export All to Excel". Click "Return to RIS Application Site" to go back.

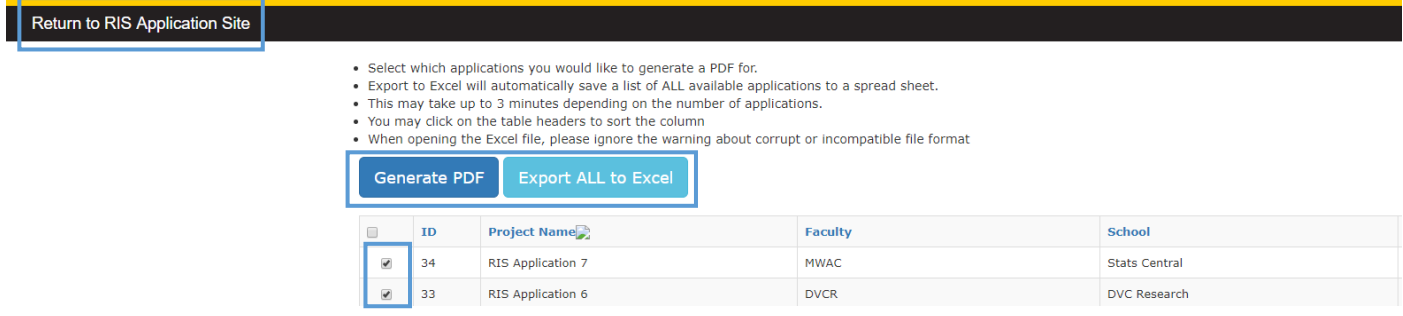

#### **Uploading Attachments, Certification and Submitting**

Ensure that you have read the supporting documentation requirements of the RIS award

Before submitting an application, please ensure that you have:

- Attached a completed [Site and Services Checklist](https://research.unsw.edu.au/unsw-research-infrastructure-scheme)
- Attached the appropriate number of quotes preferably sourced through the [Request for Quote](https://research.unsw.edu.au/unsw-research-infrastructure-scheme) (RFQ) [template:](https://research.unsw.edu.au/unsw-research-infrastructure-scheme)
	- o Three quotes required\* for purchases of over \$50,000 ex GST
	- o A single quote for items between \$3,000 and \$50,000 ex GST.
	- o No quote required for items below \$3,000 ex GST. \*Exceptions apply, refer to RFQ template for further clarification.
- Certified that you are eligible to submit this application on behalf of all applicants listed.
- Read and agreed to the terms listed on the "Applicant Certification" section by clicking the checkbox.

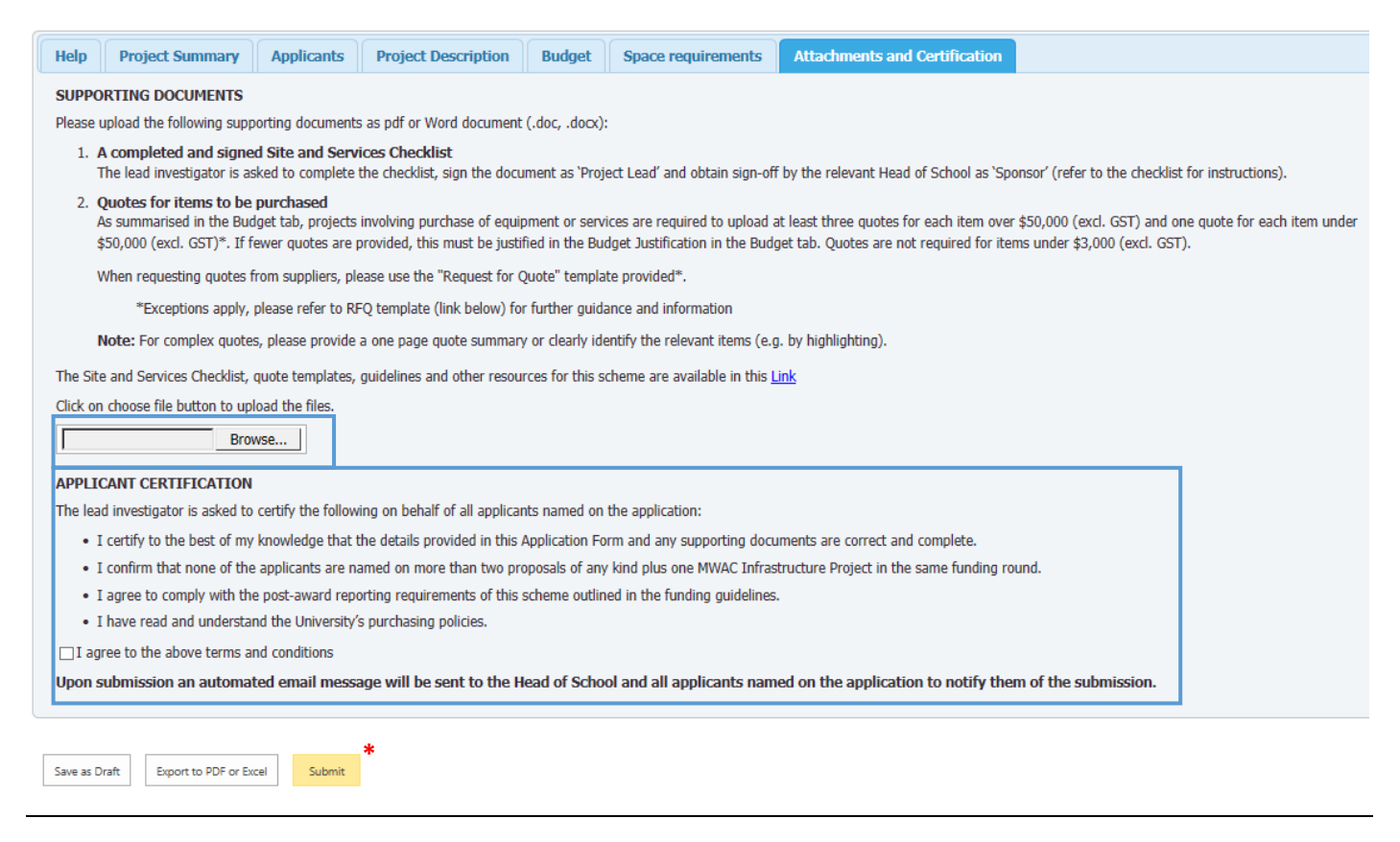

**\* Reminder: you will not be able to view your application once it is successfully submitted. Please ensure that you have exported your application prior to submitting.**

Upon submitting an application, you will be redirected to a very short voluntary survey about your experience with the online Application Management System.

> **If you have any questions about this process, or need help troubleshooting, please contact:** Dr Alper Yasar, Project Officer, Office of the PVC (Research Infrastructure) [pvcresin@unsw.edu.au](mailto:pvcresin@unsw.edu.au) or x57785